# ProCyte One 血液分析儀

# 快速參考指南

### 分析儀元件

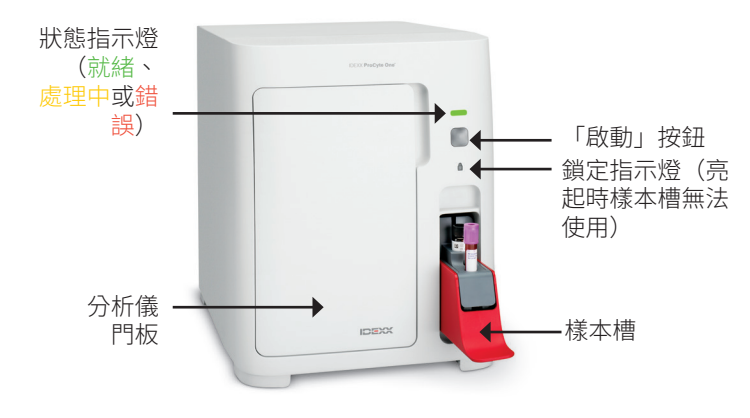

#### 樣本製備及所需樣本量

ProCyte One\* 血液學分析儀與各種尺寸的 EDTA 採血管相 容。由於所需樣本量因採血管類型而異,因此務必**依循採血** 管製造商的規範裝填合適的血液樣本,以確保:

- EDTA 與樣本比例正確。
- 採血管未裝填過量,以免出現血塊或血小板凝塊。
- 採血管未裝填不足,以免出現形態學變化,例如紅血球 (RBC)縮小(皺縮)。

#### 檢驗檢體

- 1. 在 IDEXX VetLab\* Station 上啟動檢驗檢體(如需更多資 訊,請參閱《*IDEXX VetLab Station* 操作手冊》)。
- 2. 在「選取儀器」書面上確定動物資訊後,請選取 **ProCyte One** 圖示,然後點選 Run (運行)。
- 3. 上下倒置樣本管 10 次,使樣本與抗凝劑混合。為確保獲 得準確結果,**請在倒轉後立即**將採血管置入樣本槽的前 槽、關閉樣本槽,然後按 **Start (啟動)**按鈕。

**重要:**使用微量採血管時,將其置入樣本槽前務必取下管 蓋。

## 更換試劑套組、鞘液套組及 SmartQC

套組耗盡或過期時,儀器會提示您更換。

- 1. 開啟分析儀門板。
- 2. 如需更換試劑套組:將灰色的 小罐試劑套組向外拉取出分析 儀,然後插入新的試劑套組, 直到卡入定位為止。 或

如需更換鞘液套組:將灰色的 大罐鞘液套組向外拉取出分析 儀,然後插入新的鞘液套組, 直到卡入定位為止。

3. 關閉分析儀的門板。 **備註:**如果套組未妥善置入, 門板將無法關閉。

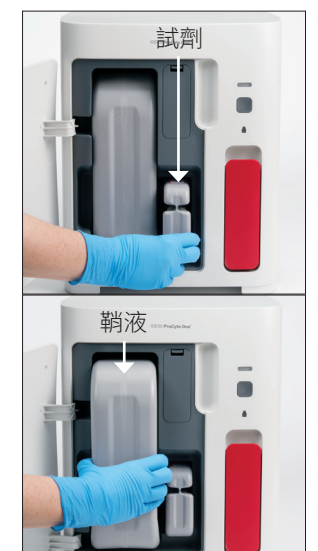

#### 如需更換 SmartQC:

SmartQC\* 是一種 IDEXX 專門研發 的品管物質,其置於樣本槽內,會 定期運行以監測 ProCyte One 分析 儀的效能。

SmartQC 耗盡或過期時,儀器會 提示您更換。

- 1. 開啟樣本槽。
- 2. 取出耗盡/過期的 SmartQC 小 瓶。
- 3. 強力的搖動新的Smart QC 小瓶10秒,以確保其混合均 勻,

然後將其置入樣本槽的後槽。

4. 關閉樣本槽。

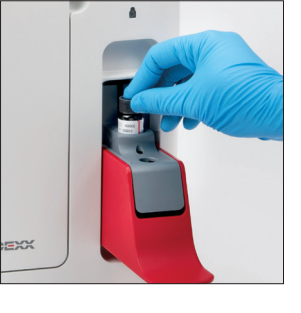

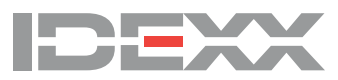